# 連絡メールの登録方法について

勝浦市立上野小学校

#### 1.サービスの概要

- 学校から保護者の皆様の携帯電話やパソコンに,メールを一斉配信するサービスです。
- ご利用は無料です。通信料のみ各ご家庭でのご負担となります。
- 皆様のメールアドレスは,学校にはわからないようになっており,個人情報がきちんと保護され ています。メールアドレスが他の目的に使用されることはありません。

## 2. ご利用方法

利用希望の方はメールアドレスの登録が必要です。携帯電話あるいはパソコンより [「touroku@education.ne.jp」](mailto:entry@education.ne.jp)宛に空メールを送信,登録用メールを受信後,メール 記載の URL より登録を行います。携帯電話の場合,右記を読み取りますと、上記の メールアドレス宛の空メールが作成できます。なお、登録の際には次の学校認証 ID (数字8桁)の入力が必要です。

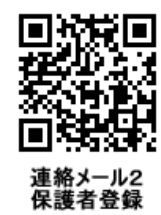

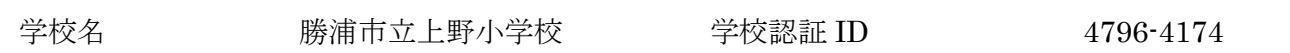

なお、登録が終わりましたら、登録したメールアドレスとログインパスワードのメモを取って大切に 保管してください。メールアドレスを変更したときなど,登録内容を変更する際に必要です。

メールアドレス: コンクリーン ログインパスワード:

※半角英数字です。

#### 3. 登録時の注意事項

- ① 携帯電話の迷惑メール設定によっては,うまく登録できない場合があります。 その場合は,下記の2点をお試しください。
	- ・「指定受信」の一覧に「renraku@education.ne.jp」を追加してください。
	- ・URL 付きメールの受信を許可してください。

詳しい操作方法は機種によって異なりますので,携帯電話各社にご相談ください。

② 本サービスは暗号化通信を利用しており,暗号化に用いるサーバ証明書は 2016 年 3 月 1 日に「SHA-2」 に移行します。この暗号化通信をご利用いただけない一部携帯電話(一部スマートフォンを含む)では, 連絡メール2のサイト接続が必要な機能(登録内容の変更,アンケートメールの回答など)をご利用い ただけません。対象機種に関しましては携帯電話各社にご確認ください。

## 4. 登録情報の変更方法

メールアドレスを変更した際には,下記手順で連絡メールの登録情報の変更を忘れずに行ってください。

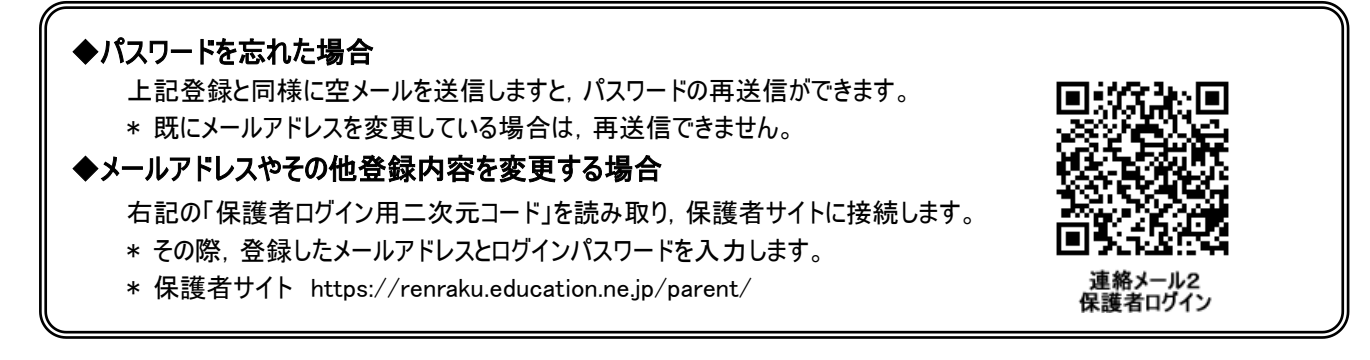

※登録ができない場合や操作がわからない場合などは、学校までご連絡ください。